# Аплети

Аплетът се реализира като наследник на класа JApplet.

Жизнен цикъл на аплет

- 1. Зареждане на аплет в браузъра
- създаване на екземпляр на класа, управляващ аплета;
- инициализиране на аплета;
- стартиране на аплета.
- 2. Напускане на страницата с аплета и отново връщане към страницата
- спиране на аплета;
- стартиране на аплета.
- 3. Презареждане на аплет от някои браузъри
- спиране на аплета;
- разрушаване на аплета (почистване на ресурсите);
- създаване на екземпляр;
- инициализиране на аплета;
- стратиране на аплета.
- 4. Напускане (изход) от браузъра – спиране на аплета;
- разрушаване на аплета.

## Клас JApplet (javax.swing)

Използва се за изпълнение на програма във Web страница. public JApplet() Конструира нов екземпляр на аплет. public void init() Инизиализира аплета. Извиква се при зареждането на аплета. public void start() Стартира аплета. Извиква се след инициализирането на аплета. public void stop() Спира аплета. Извиква се след деактивирането на аплета.

ublic Container getContentPane() Връща съдържанието на аплета. public void setContentPane(Container contentPane) Установява съдържанието на аплета. public Component add(Component comp) Добавя компонтата comp към аплета. public void paint(Graphics gwin) Изчертава аплета с графично съдържание gwin. public void repaint() Пречертава текущия аплет. public Image getImage(URL url, String name) Възстановява изображение от определения URL (унифициран локатор на ресурси). public URL getCodeBase() Връща URL, на който се намира байткодът на аплета.

## **Клас Color (java.awt)**

Използва се за представяне на цветовете. Цветът се състои от три компоненти: червена, зелена и синя – всяка със стойност от 0 до 255.

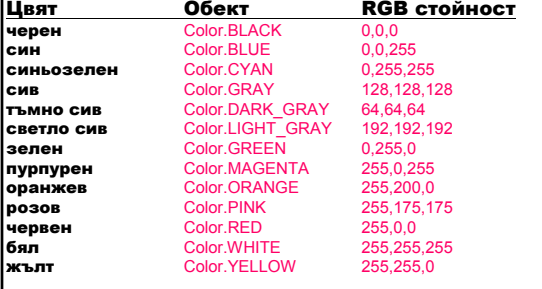

public void setBackground(Color color)

Установява фоновия цвят.

public void setSize(int width, int height)

Установява размера на аплета: ширина width и височина height.

public void setColor(Color color)

public void getColor(Color color)

Установява/връща цвета на графиката (методи на класа Graphics).

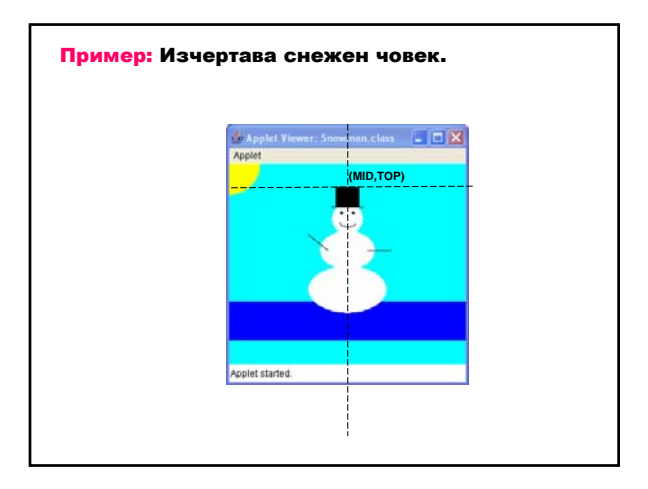

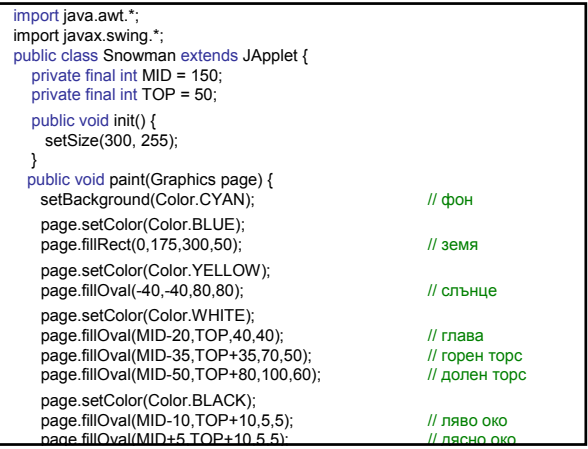

page.drawArc(MID-10,TOP+20,20,10,190,160); // усмивка page.drawLine(MID-25,TOP+60,MID-50,TOP+40); // лява ръка page.drawLine(MID+25,TOP+60,MID+55,TOP+60); // дясна ръка page.drawLine(MID-20,TOP+5,MID+20,TOP+5); // периферия<br>page fillRect(MID-15 TOP-20 30 25); // иналка page.fillRect(MID-15,TOP-20,30,25); }<br>}

<HTML> <HEAD> <TITLE> Снежен човек</TITLR> </HEAD> <BODY> <APPLET CODE="Snowman.class" WIDTH=300 HEIGHT=225> </APPLET> </BODY> </HTML>

# Събития и слушатели

### Събития

Събитие е обект, който представя интересна случка за потребителя.

#### Примери:

- натискане бутон на мишката;
- натискане клавиш от клавиатурата;
- натискане на графичен бутон или плъзгач, генерирани от графичния потребителски интерфейс (GUI).

Програмата трябва за разпознае и да отговори на събитията.

## Клас EventObject (java.util)

Супер клас, чиито наследници представят събития.

public Object getSource()

Връща обекта-източник на събитието.

## Слушатели

Слушател е обект, който чака да се случи събитие и да генерира подходящ отговор.

- I. Създаване на обект-слушател за даденото събитие;
- 1. Чрез слушателски интерфейс предефинират се всички методи на интерфейса
- 2. Чрез адаптерен клас, реализиращ слушателския интерфейс – предефинират се само необходимите методи на адаптерния клас.
- II. Добавяне на слушателя към графичната компонента, която може да генерира събитието.

Когато се случи събитието, автоматично се извиква подходящият метод на слушателя. Методът получава като параметър обект, представящ събитието.

I. Събития, генерирани при използване на мишка – клас MouseEvent (java.awt.event)

## Методи на класа MouseEvent:

## Point getPoint ()

Връща координатите на мястото, в което се е случило събитието с мишка.

int getX () int getY ()

Връща x / y координатата на мястото, в което се е случило събитието с мишка.

int getClickCount ()

Връща броя на бързите последователни натискания, представени със събитието с мишка.

# 1. Събития при натискане бутон на мишка Слушателски интерфейс MouseListener (java.awt.event)

Адаптерен клас MouseAdapter (java.awt.event) – реализира MouseListener

public void addMouseListener(MouseListener l)

Добавя слушател на събития с мишка към компонентата.

- натиснат бутон на мишка надолу; void mousePressed (MouseEvent event)
- освободен бутон на мишка; void mouseReleased (MouseEvent event)

– натиснат и освободен бутон на мишката без преместване;

void mouseClicked (MouseEvent event)

– преместване на указателя на мишката над компонента;

void mouseEntered (MouseEvent event)

– преместване на указателя на мишката извън компонентата. void mouseExited (MouseEvent event)

### 2. Събития с движение на мишка

Слушателски интерфейс MouseMotionListener (java.awt.event)

Адаптерен клас MouseMotionAdapter (java.awt.event), който реализира MouseMotionListener

public void addMouseMotionListener (MouseMotionListener l) Добавя подходящ слушател на събития с движения на мишка към компонентата.

- преместване на мишка над компонента; void mouseMoved (MouseEvent event)
- влачене на мишка над компонента. void mouseDragged (MouseEvent event)

#### II. Събития от клавиатурата – клас KeyEvent (java.awt.event)

#### Метод на класа KeyEvent:

public int getKeyCode()

Връща кода на натиснатия клавиш.

Слушателски интерфейс KeyListener (java.awt.event)

Адаптерен клас KeyAdapter (java.awt.event), който реализира KeyListener

public void addKeyListener (KeyListener l)

Добавя слушател на събития от клавиатурата.

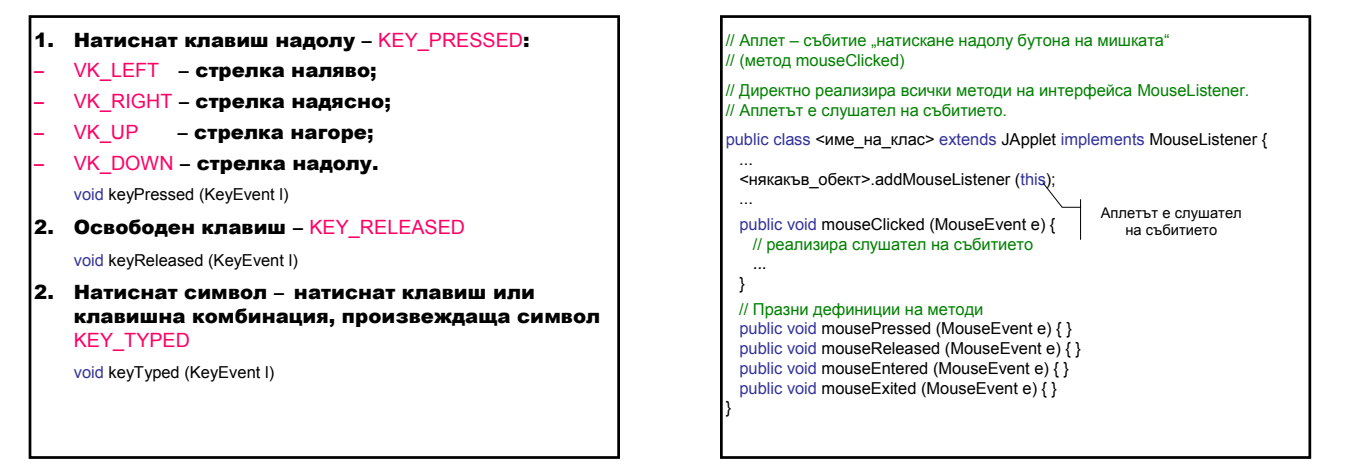

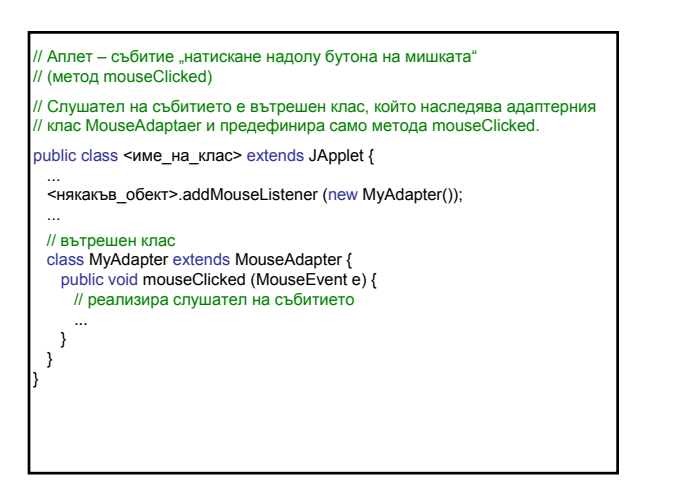

// Аплет – събитие "натискане надолу бутона на мишката" // (метод mouseClicked) // Слушател на събитието е анонимен вътрешен клас, който наследява // адаптерния клас MouseAdapter и предефинира само метода // mouseClicked. public class <име\_на\_клас> extends JApplet { ... <някакъв обект>.addMouseListener(new MouseAdapter() { public void mouseClicked(MouseEvent e) { // реализира слушател на събитието *...* } }); ... }

Пример: Аплет – изчертава зелена точка при натискане бутона на мишката (събитие «натиснат бутон на мишката надолу» MouseEvent чрез анонимен клас, който реализира метода mousePressed на адаптерния клас MouseAdapter).

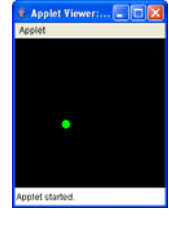

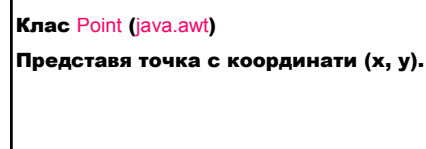

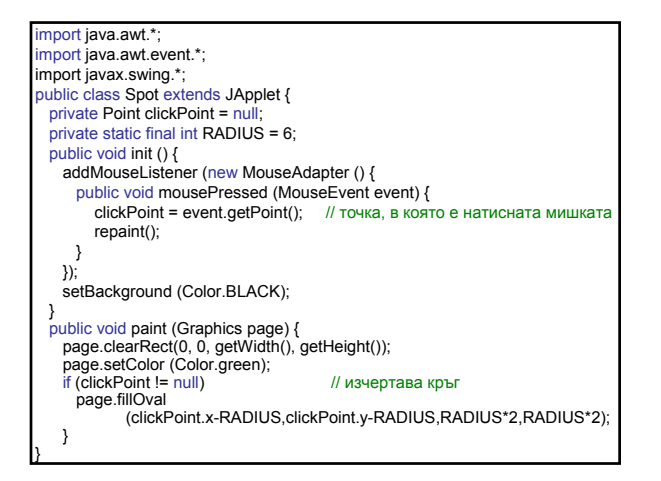

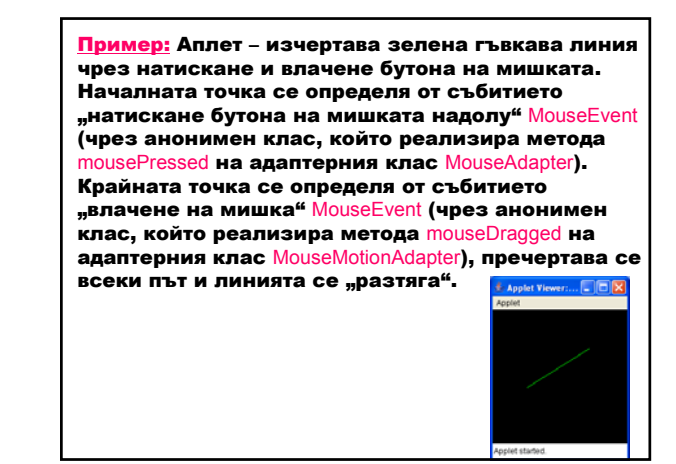

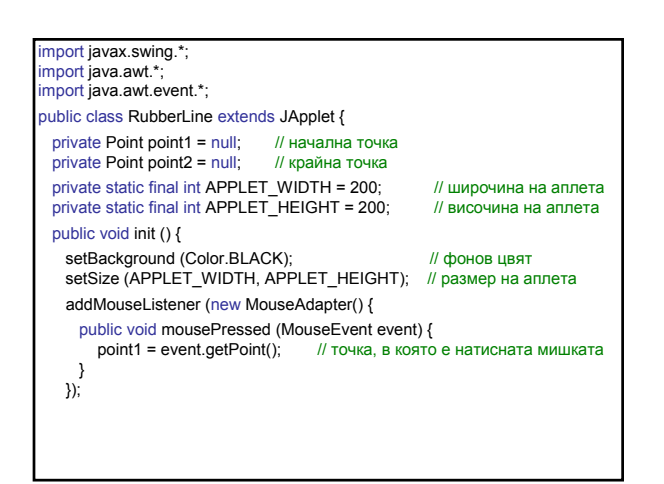

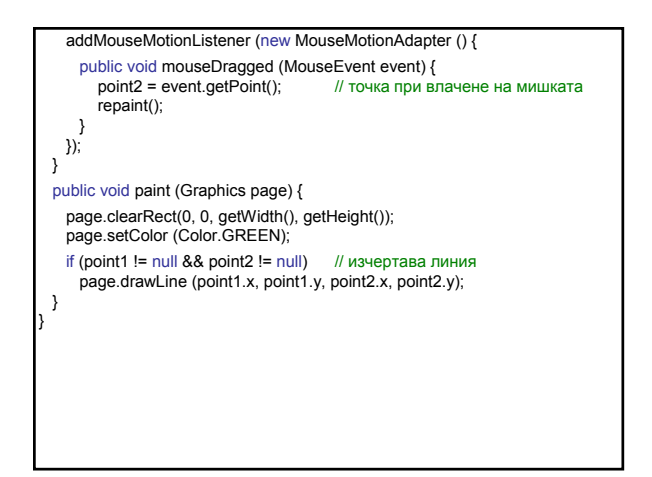

Пример: Събития от клавиатура. Аплет – мести изображението на стрелка при натискане на клавиш-стрелка от клавиатурата. Използва събитието "натискане клавиш от клавиатурата" KeyEvent (чрез анонимен клас, който реализира метода keyPressed на адаптерния клас KeyAdapter – определя кой клавиш е натиснат, като извиква метода getKeyCode).

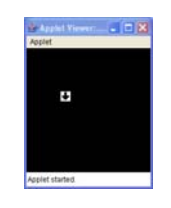

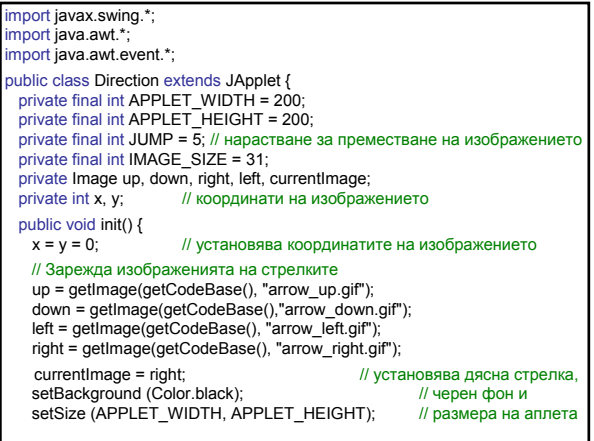

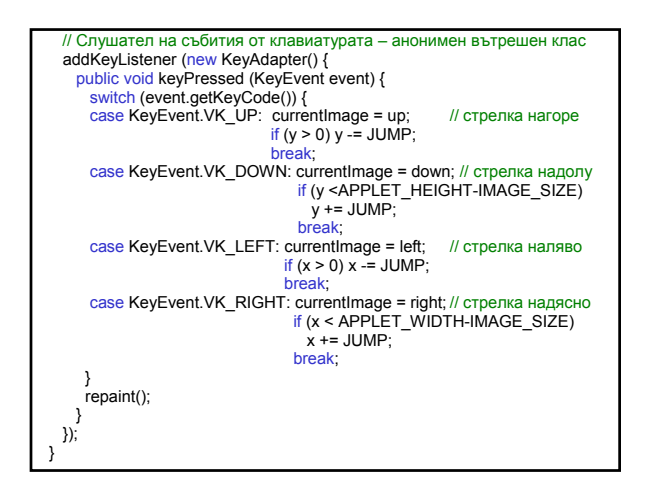

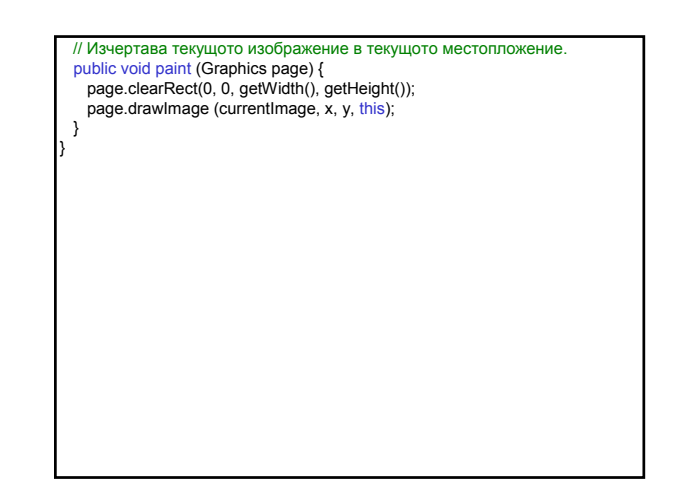